Instruction/Training Materials

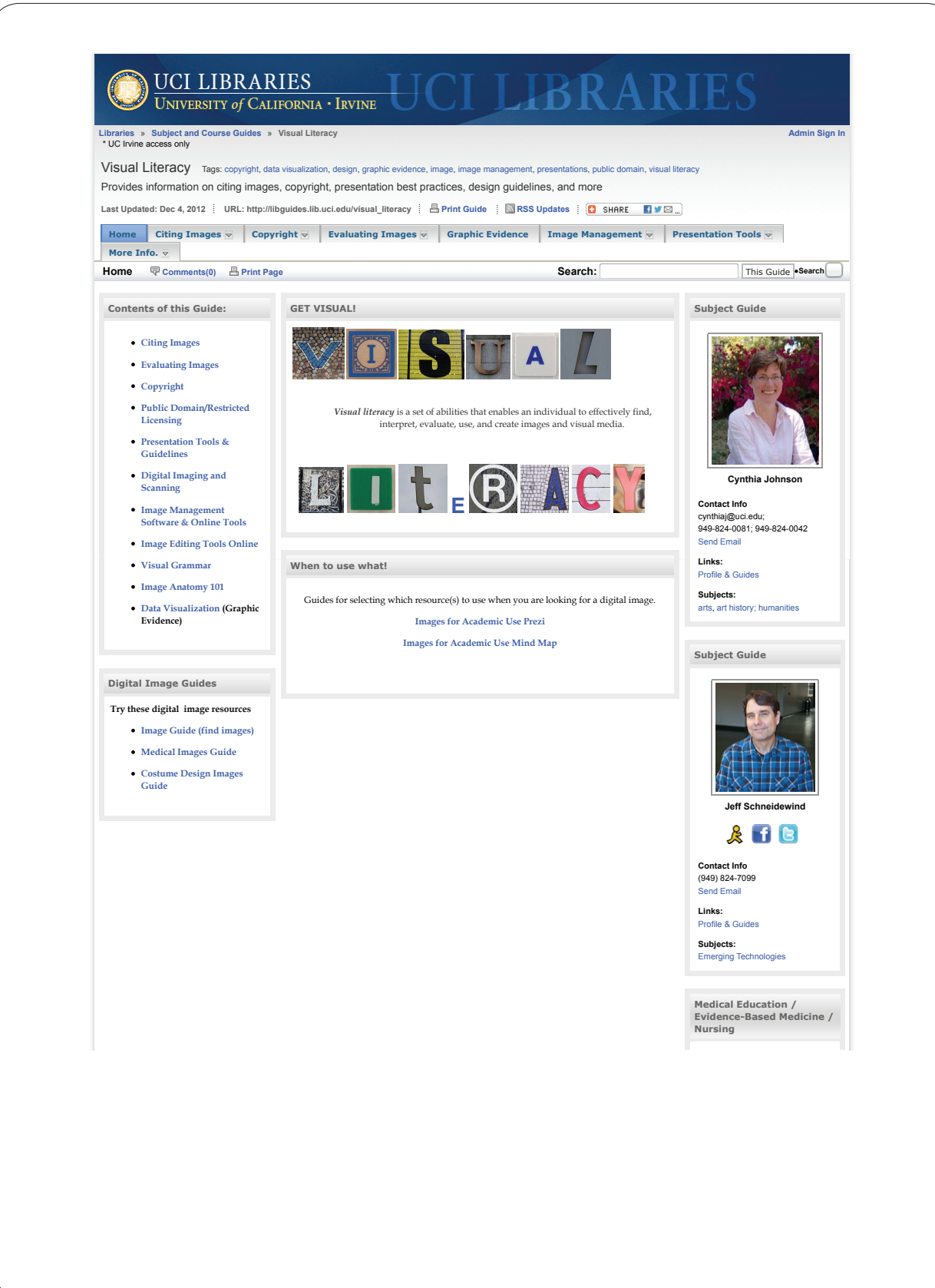

## **UNIVERSITY OF CALIFORNIA, SAN DIEGO**

## FAQ UCSD Libraries Digital Collections Website

https://libraries.ucsd.edu/digital/#faq

## UC SAN DIEGO THE LIBRARY

## **FAQ UCSD Libraries Digital Collections Website**

• How did you select the content in the Digital Collections Website?

- Where is the Digital Collections Website?
- Who can use the Digital Collections Website?
- What can I do once in the Digital Collections Website?
- What is available in the Digital Collections Website?
- How do I report problems?
- The items I'm interested in aren't available online. Why aren't all the items digitized?
- I see the item I'm interested in online, but for my research I need to see the physical object. How can I find out more about it?
- I'm conducting research. Can you help me find more information about a particular topic?
- How do I report a mistake in the Digital Collections Website?
- **Convright Attribution**
- What am I permitted to do with the digitized items find on the Digital Collections Website? May I use the digitized items in a publication or on a web site?
- What is the technical architecture of the Digital Collections Website?
- What is the Digital Object URL and metadata link displayed in the descriptive metadata?
- Can I narrow my search results more than once?
- Searching Tips

#### **How did you select the content in the Digital Collections Website?**

The Digital Collections Website is a gateway to the digital collections created and acquired by the UCSD Libraries and designed to support the needs of our undergraduate and graduate students and the public. More than 16,000 digitized items - including photographs, documents and moving images - can be found here.<br>They reflect a range of materials collected, managed and preser

#### **Where is the Digital Collections Website?**

It can be found at http://libraries.ucsd.edu/digital.

### **Who can use the Digital Collections Website?**

The UCSD community (faculty, staff and students) has access to the entire digitized collection and the public has access to all digitized collections that can be made<br>freely accessible with respect to copyright restriction

### **What can I do once in the Digital Collections Website?**

You can search across several collections or within a single collection, narrowing your search in a variety of ways. Or simply browse the collections by topic, format,<br>collection or library. You can download or print singl

#### **What is available in the Digital Collections Website?**

Currently, we feature over 16,000 digitized photographs, documents and moving images, drawn from the collections of the UCSD Libraries Art Library, Mandeville Special Collections and the Scripps Institution of Oceanography Library.

### **How do I report problems?**

For immediate help please use the "Feedback" link found at the bottom of every page.

## **UNIVERSITY OF CALIFORNIA, SAN DIEGO** FAQ UCSD Libraries Digital Collections Website

https://libraries.ucsd.edu/digital/#faq

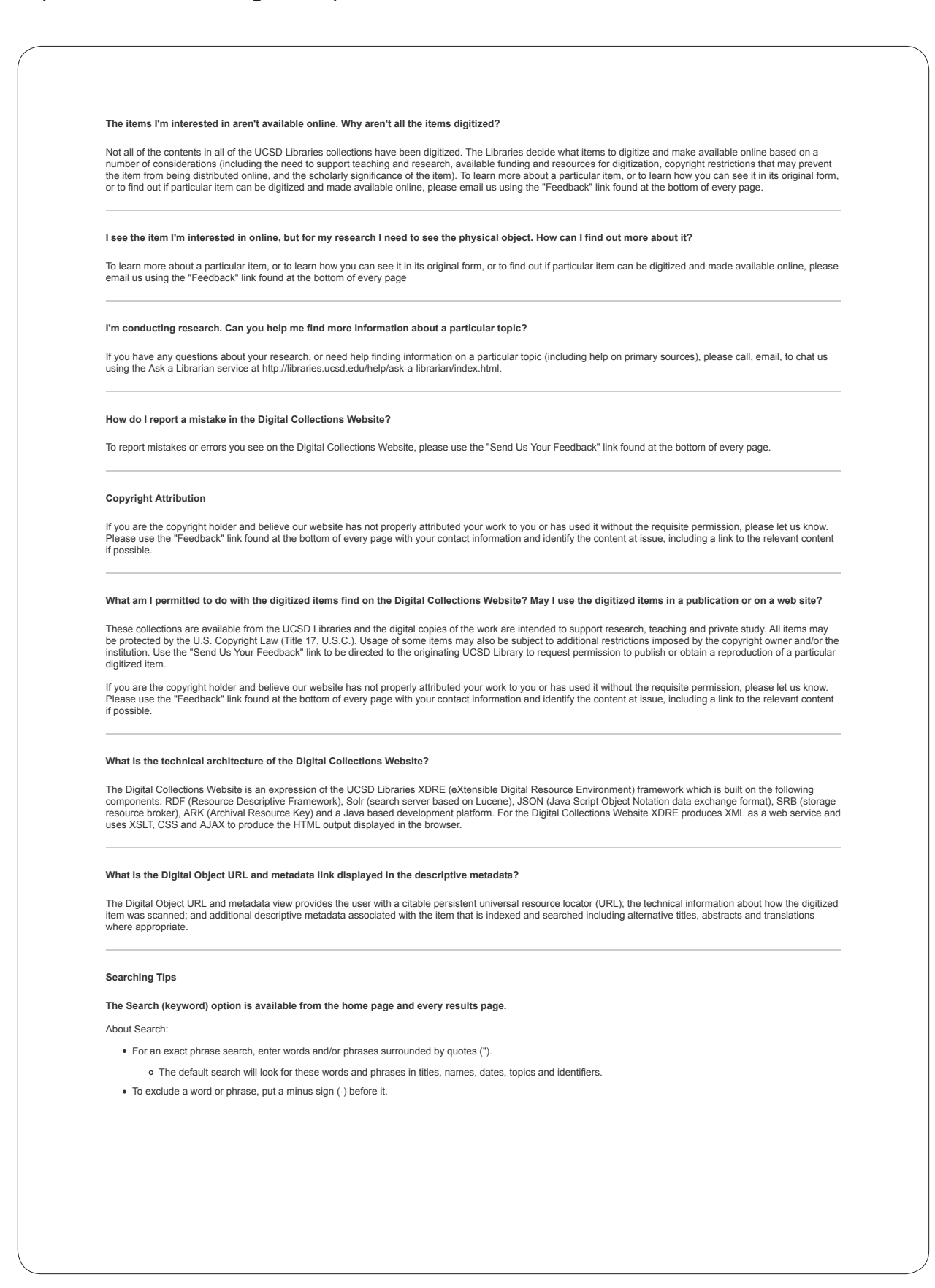

# **UNIVERSITY OF CALIFORNIA, SAN DIEGO** FAQ UCSD Libraries Digital Collections Website https://libraries.ucsd.edu/digital/#faq

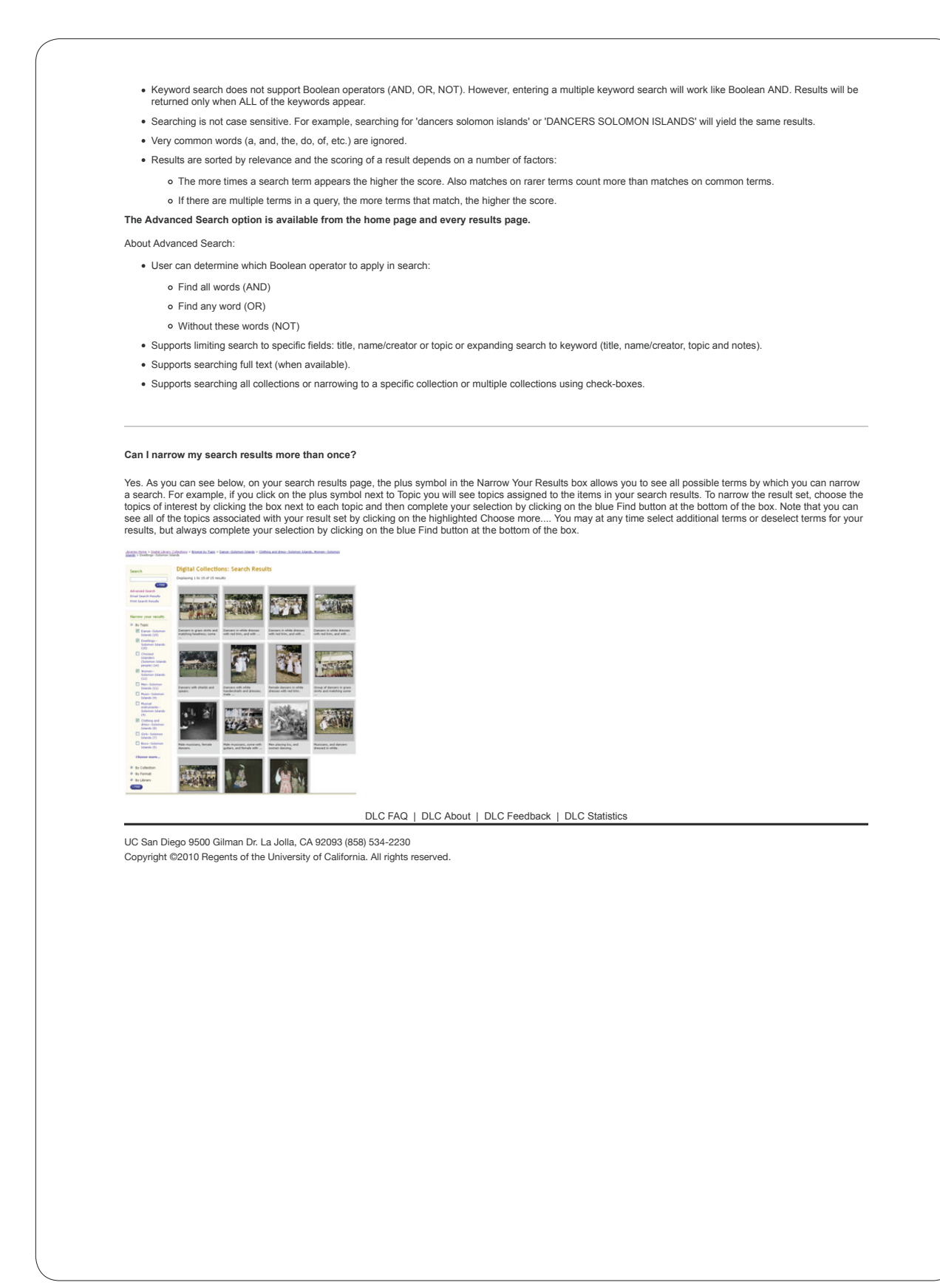

## **NATIONAL LIBRARY OF MEDICINE**

FAQs. Images from the History of Medicine (IHM) <http://www.nlm.nih.gov/hmd/about/faqs/ihmfaqs.html>

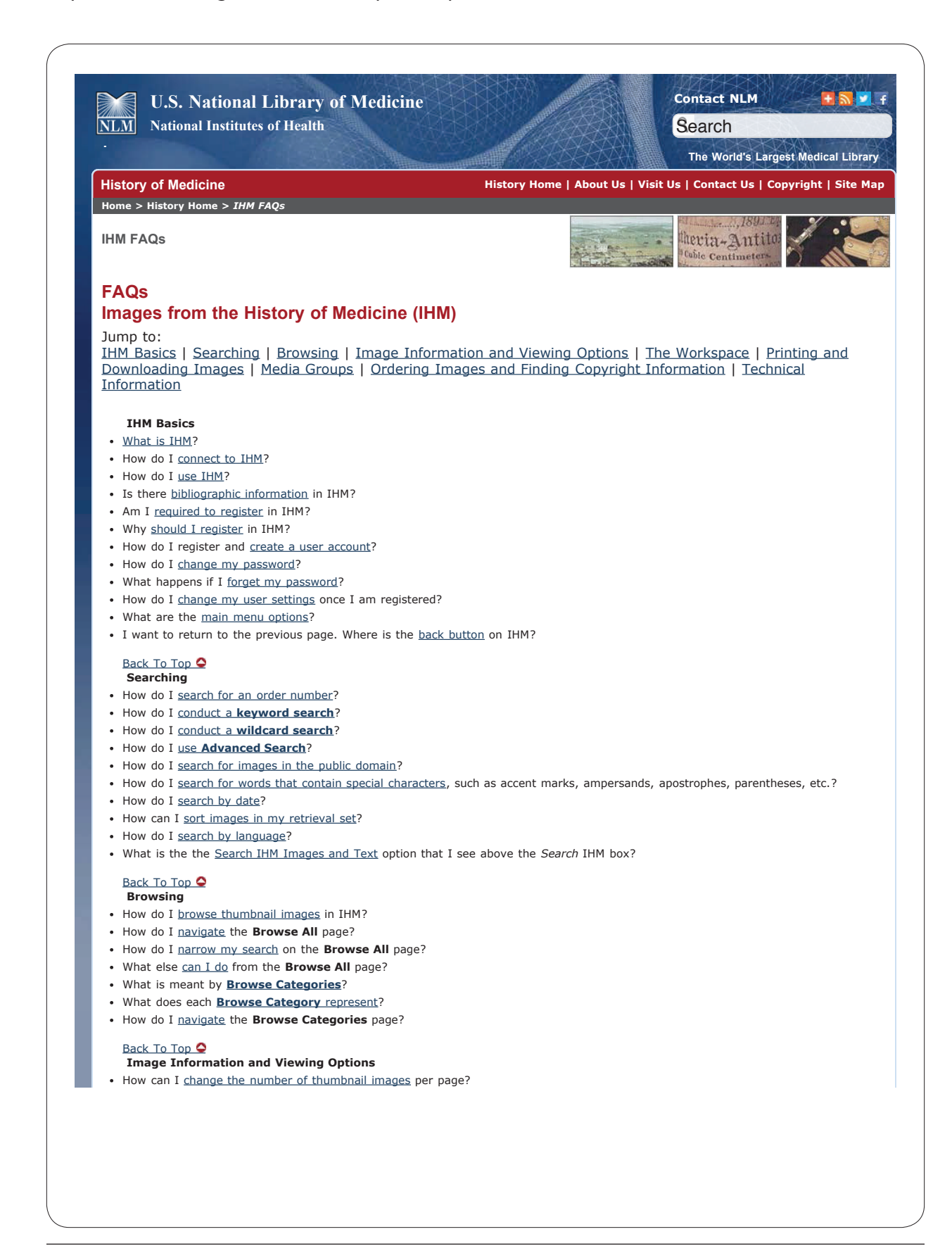

## **NATIONAL LIBRARY OF MEDICINE**

# FAQs. Images from the History of Medicine (IHM) <http://www.nlm.nih.gov/hmd/about/faqs/ihmfaqs.html>

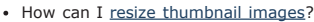

- How can I make large thumbnail images larger for detail viewing?
- How do I add annotations to an image in Detail View?
- What are my options for viewing images?
- What information is available about an image?
- What does the resolution size number mean in the record?

### Back To Top  $\bullet$

- **The Workspace**
- What is the Workspace?
- How do I add an image to my Workspace?
- How do I know that an image has been successfully added to my Workspace?
- Why do I only see one image at a time in my Workspace even though I added several?
- How do I manipulate the images in my Workspace?

## Back To Top

### **Printing and Downloading Images** • How do I print my search results?

- I don't see a **Printer Friendly** link on the page. What do I do?
- How do I download a JPEG file?
- After I downloaded the image I discovered it was a zip file. What is this and how do I open the image?
- . I tried to print from my browser window or by right mouse clicking and all I got was a black box or my data was not clear. What happened?
- Where can I find information on the size of the image if I don't have Adobe® Photoshop® or other imaging software?
- How can I use the images that I download?

#### Back To Top **Media Groups**

### What is a Media Group?

- How do I create a Media Group?
- How do I add images to my Media Group?
- How do I work with a Media Group?
- Can others view my Media Group?
- How do I use my Media Group in a PowerPoint® presentation?
- How do I share my Media Group with others?

### Back To Top  $\bullet$

### **Ordering Images and Finding Copyright Information**

- How do I obtain high resolution (TIFF) images for print publication?
- How do I locate copyright information for an image?
- I want to use an image for a research paper. Do I need to obtain permission from the Library?
- I'm publishing an image from IHM. Do I need to give credit to the Library?
- Does the Library charge fees for using images? Back To Top

## **Technical Information**

- What browsers support IHM?
- What are the system requirements for using IHM?
- How do I report an error I found on IHM?

### Back To Top

#### Return to the top | Return to the list of HMD FAQs *http://www.nlm.nih.gov/hmd/about/faqs/ihmfaqs.html*

Copyright, Privacy, Accessibility, Site Map, Viewers and Players U.S. National Library of Medicine, 8600 Rockville Pike, Bethesda, MD 20894 National Institutes of Health, Health & Human Services Freedom of Information Act, Contact Us

**USA.gov** 

**Last reviewed:** 13 June 2013 **Last updated:** 13 June 2013 **First published:** 22 April 2009 **Metadata**| **Permanence level:** Permanence Not Guaranteed

## **NORTHWESTERN UNIVERSITY**

## Training and Media Lab

[http://www.library.northwestern.edu/about/library-administration/departments-offices/digital-collections/](http://www.library.northwestern.edu/about/library-administration/departments-offices/digital-collections/training-and-media-lab-1) [training-and-media-lab-1](http://www.library.northwestern.edu/about/library-administration/departments-offices/digital-collections/training-and-media-lab-1)

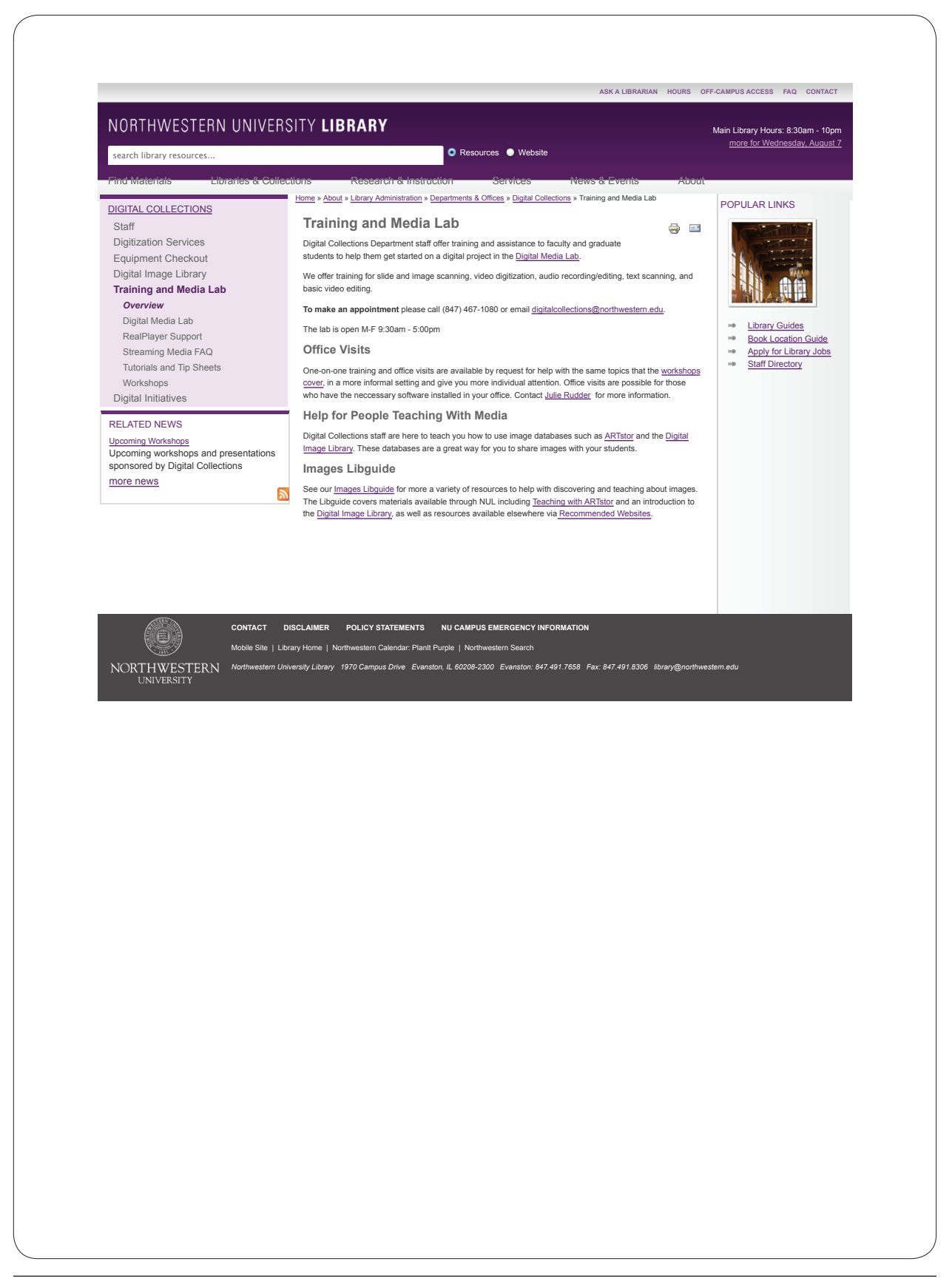

# **UNIVERSITY OF WASHINGTON** Images Research Guide <http://libguides.uwb.edu/images/>

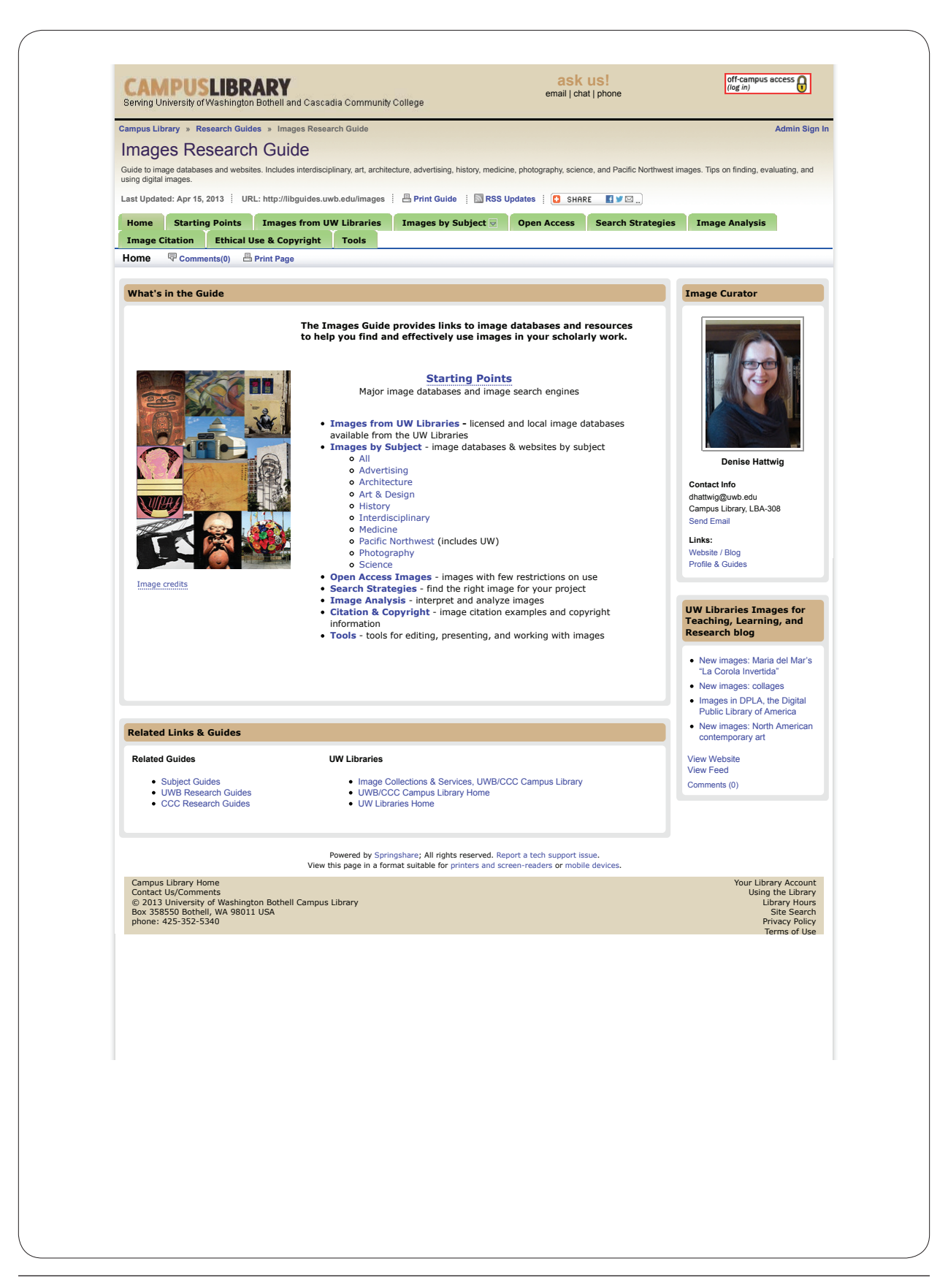

# **YALE UNIVERSITY**

# Visual Resources Collections

<http://www.library.yale.edu/digitalcollections/vrc/>

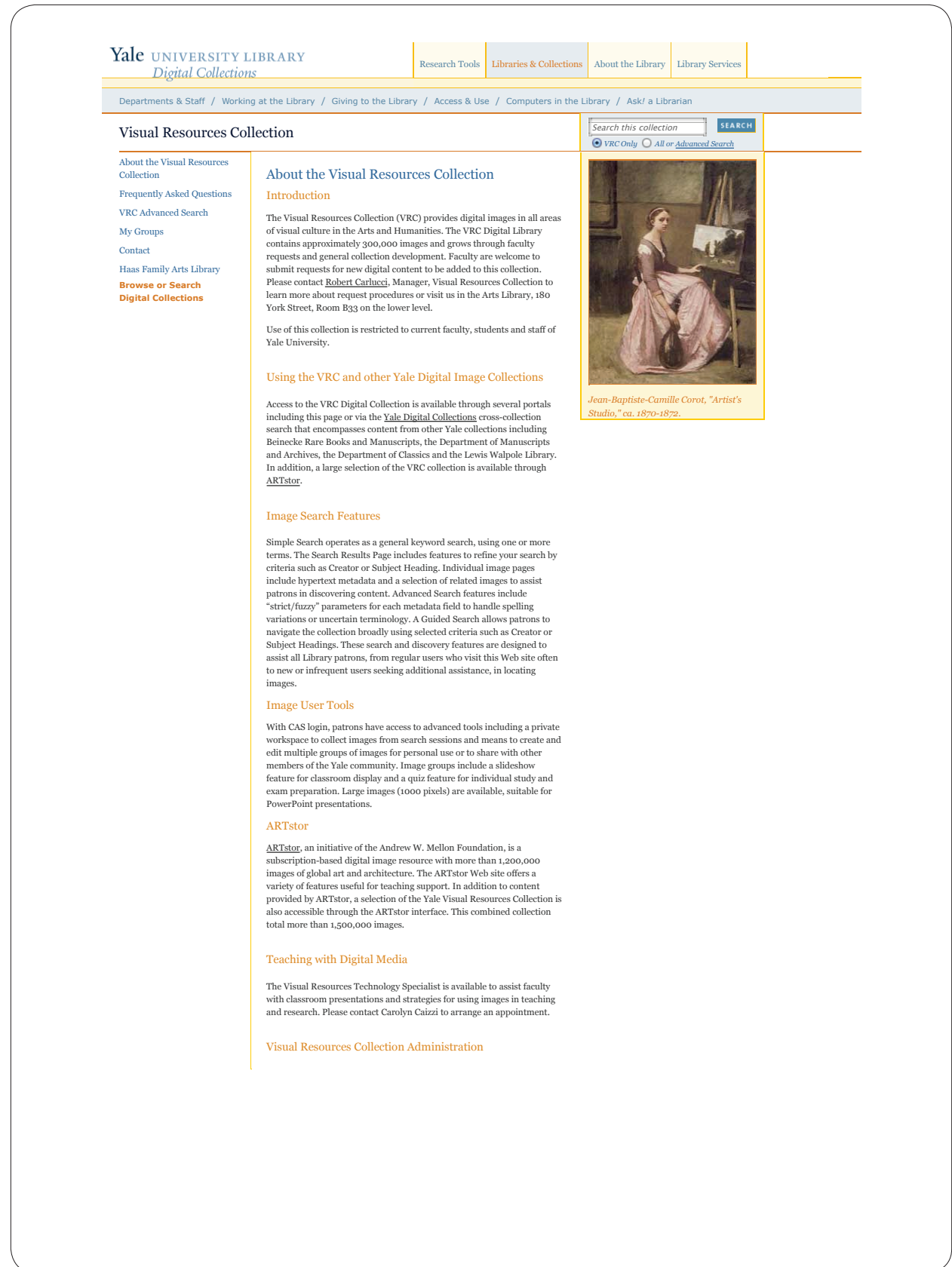